## CREATE POWERSCHOOL PARENT ACCOUNT

https://powerschool.389ks.org/public

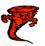

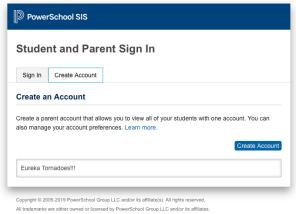

DewerSchool SIS **Create Parent Account** Parent Account Details First Name Email Desired Username Re-enter Password ·Be at least 8 characters long Password must Link Students to Account Enter the Access ID, Access Password, and Relationship for each student you wish to add to 1 Student Name Access ID Access Password Relationship -- Choose 2 Student Name Access ID Access Password Relationship -- Choose

Do not log in, please click on Create account.

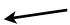

## Parent or Guardian Account information

Enter First and Last name of Parent/
Guardian. You must have a current email account. The desired User name and Password you will want to use to access student account. Password must be at least 6 characters long.

## Access to Student

Enter student First & Last name.
Access ID and Password will be issued by the office.

relationship = father, mother etc.

Once done with all students you will select Enter at the bottom. You can now Sign in!